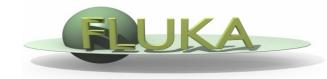

#### FLUKA Beginner's Course

### Aim of the exercise:

- 1- Edit geometry
- 2- Debug using Flair
- 3- Debug via GEOEND card

Copy the input file from the example\_running in a new local directory:

mkdir ex\_Geometry1 ;
cp pathtoUSB/Examples/example\_running/example\_running.inp ex\_Geometry1/ex\_Geometry1.inp ;
cd ex\_Geometry1

Open the file ex\_Geometry1.inp with FLAIR (flair ex\_Geometry1) to edit the input file and...

- □ Replace the finite cylinder with an infinite one
- use a ZCC body for the cylinder
- use two XYP planes, at z=0 "Ztlow". and z=10.cm "ZThigh", to cut it
- re-define the regions TARGET and VOID
- □ Look at the new geometry using the Geometry Editor

- □ Segment the target in 3 parts by two transverse cuts
- Define 3 target regions
- □ Assign new materials to the targets
- □ Set surrounding medium to CO2 (density =  $0.001965 \text{ g/cm}^3$ )

| From                                                    | То          | Region   | Material | Tip                      |
|---------------------------------------------------------|-------------|----------|----------|--------------------------|
| z=0.                                                    | z=1.        | TARGS1   | Water    | new XYP needed "T1seg"   |
| z=1.                                                    | <i>z=2.</i> | TARGS2   | Aluminur | n new XYP needed "T2seg" |
| <i>z=2.</i>                                             | z=10. TARC  | GS3 Lead | 1        | no more bodies needed    |
| Air, Water, Aluminum, and Lead are predefined materials |             |          |          |                          |

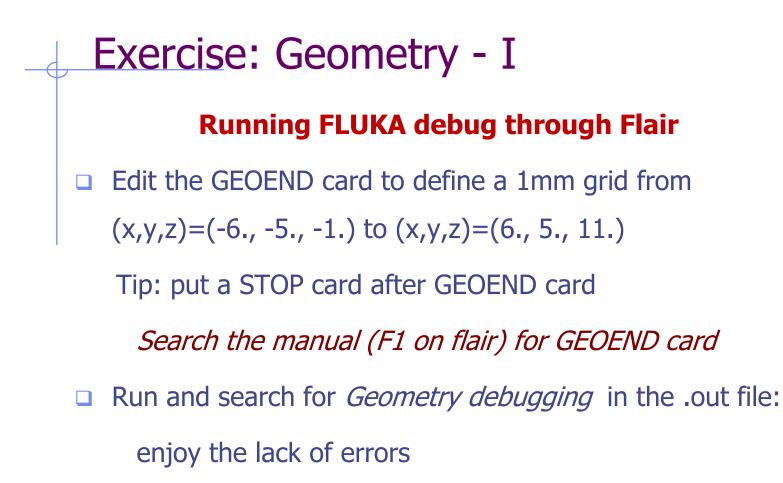